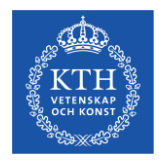

# **Studieval – inriktningsval steg 1**

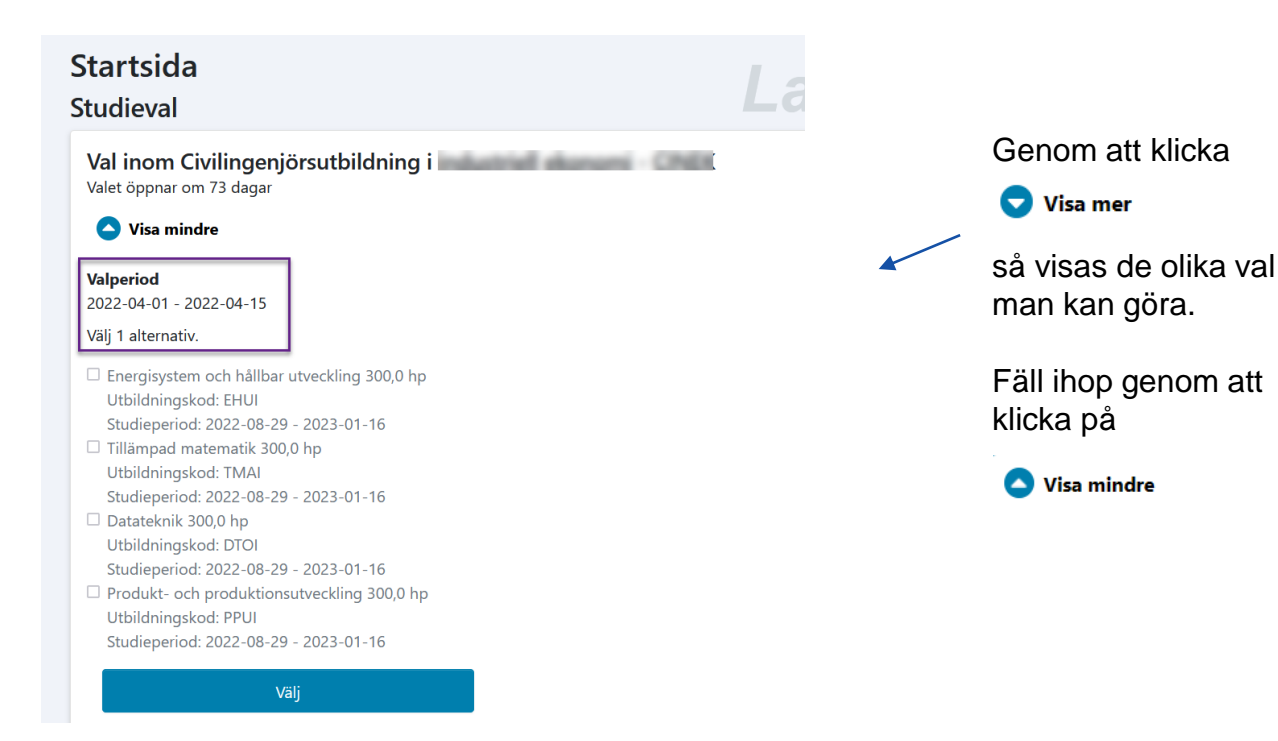

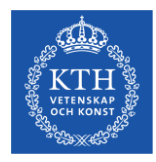

### **Inriktningsval – steg 2**

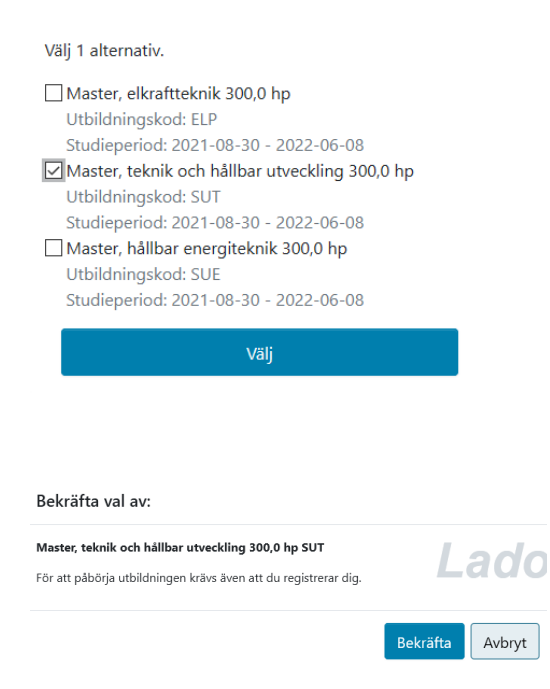

#### Klicka i 1 altivernativ och därefter på knappen

### Efter valet så måste studenten Bekräfta sitt val.

Väli

#### ⊙ Ditt val är nu genomfört.

En grön informationstextruta visas att gjort val är genomfört (bild ovan), texten försvinner kort därefter.

Se nästa sida betr. vald inriktning.

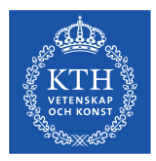

## **Min utbildning – vald inriktning visas**

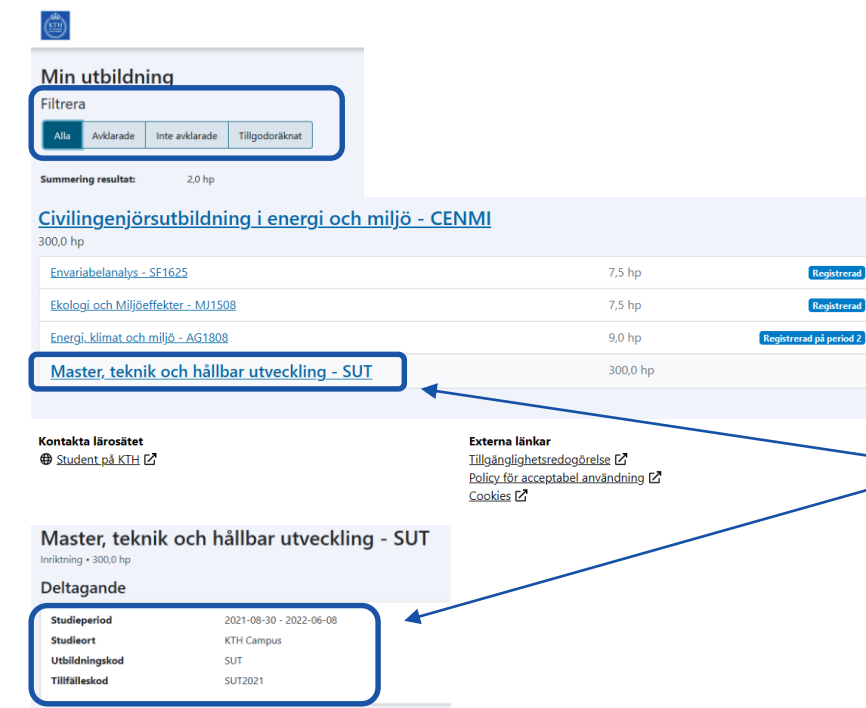

**På sidan "Min utbildning" får studenten en helhetsbild över sina studier på lärosätet.** 

Här ser hen vilka utbildningar hen deltar på, kommer delta på eller har deltagit på samt status för dessa.

t.ex. inriktning/spår, klickar hen på länken så visas info om inriktningen.

Genom att "Filtrera" kan hen se avklarade, inte avklarade, TG eller alla

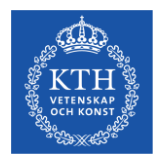

# **Ändra gjort inriktningsval**

Efter gjort inriktningsval så kan studenten inte ändra sitt val via studentgränssnittet.

Om valperioden **fortfarande är öppen**, så kan Ladoksupporten (ladok@kth.se ) ta bort gjort val. Studenten kan därefter göra om sitt val via studentgränssnittet. Programhandläggare motsv. skickar då ett ärende till supporten om att "ta bort förväntat deltagande" på vald inriktning (ange koden).

Om skolan tillåter ändring av gjort val **efter att valperioden har stängt**, så ska programhandläggare motsv. lägga "återbud" på den inriktning som inte ska vara vald, ev. obligatoriska kurser får automatiskt "återbud" inlagt. Handläggaren antar till den nya "kurspaketeringen" (inriktningen) inom programmet. (bild nedan).

Den nya inriktning ska vara inlagd i Ladok i god tid (omkring 25-26:e i valperioden) för att kursvalet i akp ska fungera. Studentpopulationen som ska delta i akp, förs över till antagningssystemet några dagar innan akp öppnar (1-15 maj respektive november).

Görs ändringen efter att populationen av studenter förts över till antagningssystemet, så kan berörd student få "fel" kurser att välja på i akp. Programhandläggaren motsv. ansvarar för att se över att "rätt" kurser är inlagda som obligatoriska eller är valda i akp.

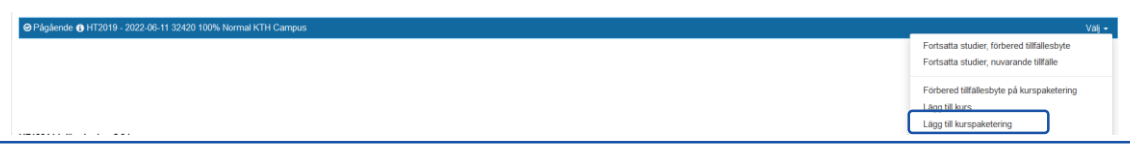